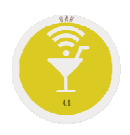

# **Opción .5. Control de Intervención.**

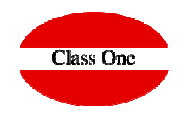

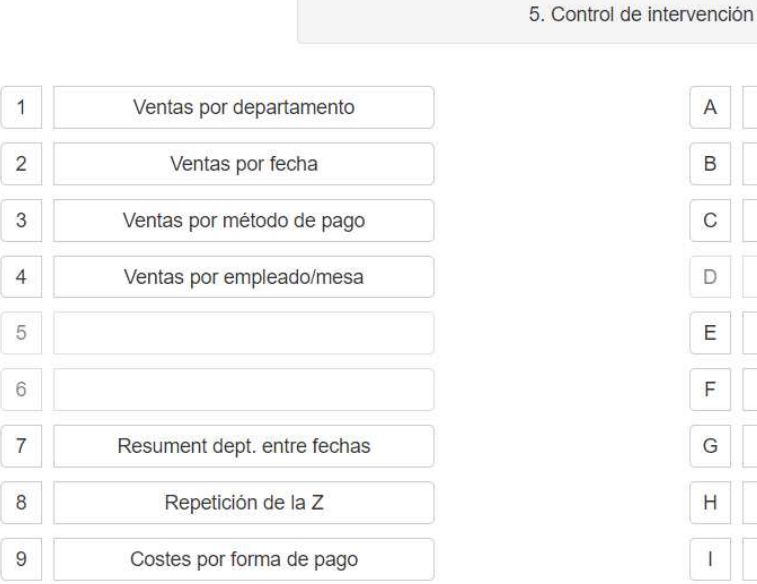

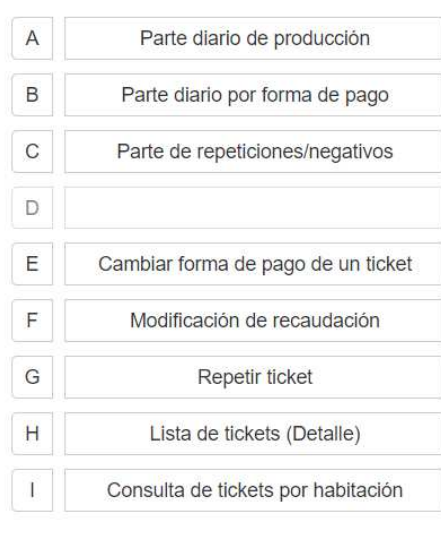

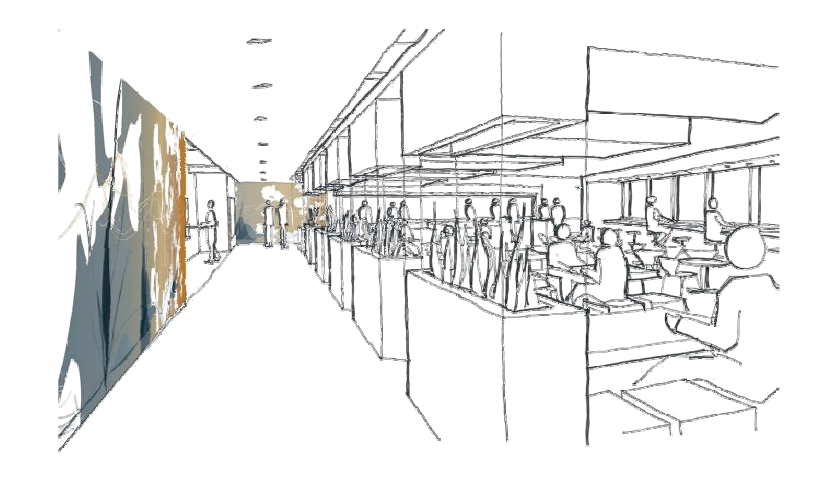

Diciembre 2017

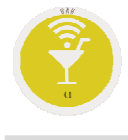

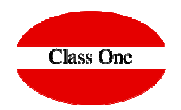

# 5.1. Ventas por Departamento

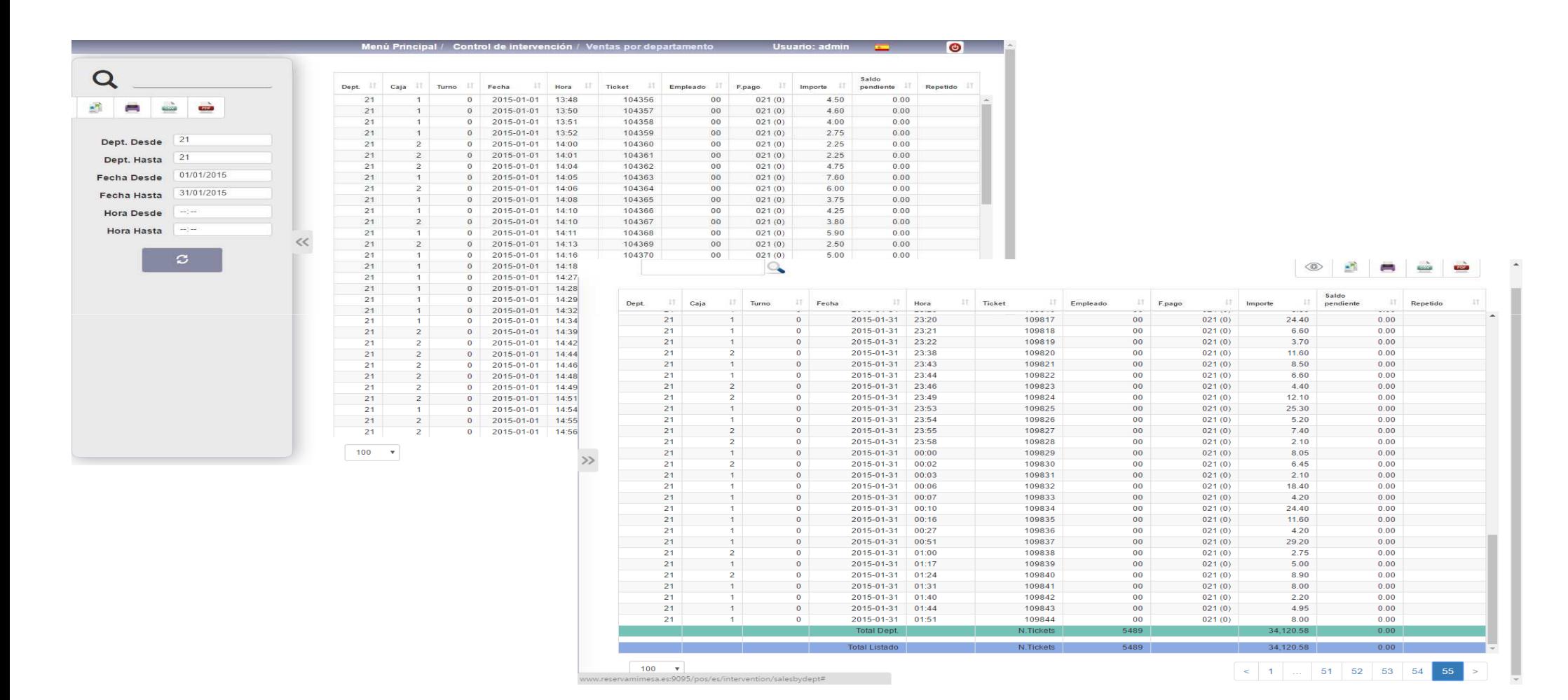

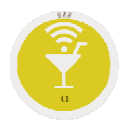

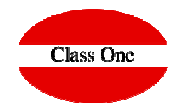

# 5.2. Ventas por fechas.

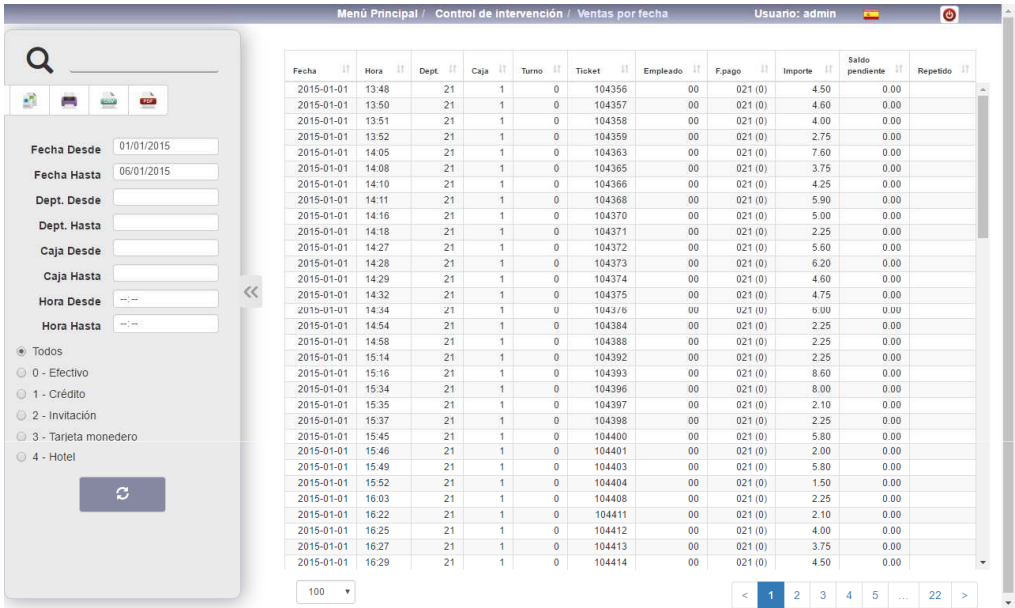

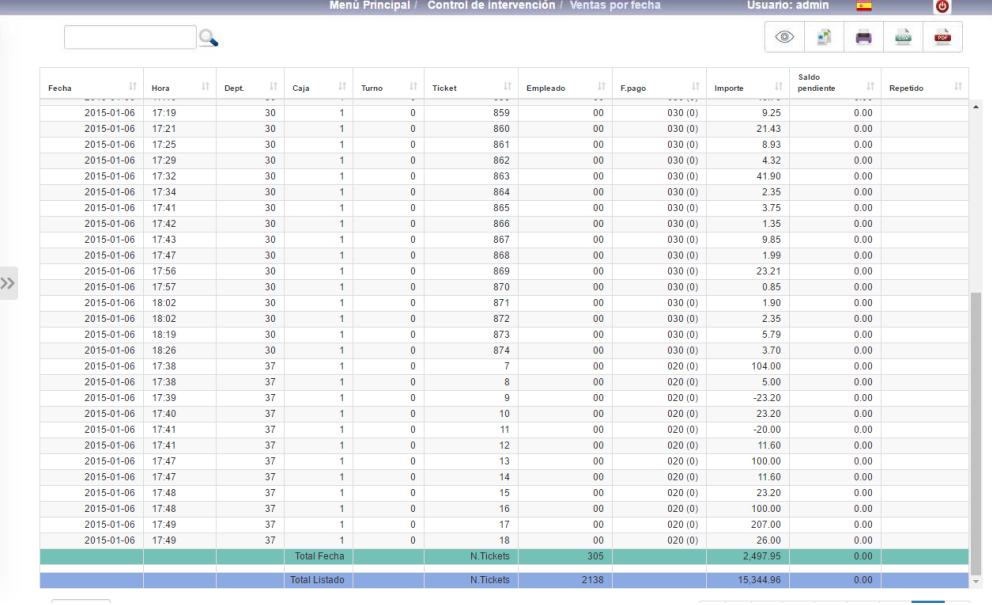

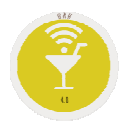

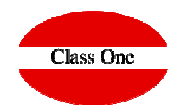

# 5.3. Ventas por Formas de Pago.

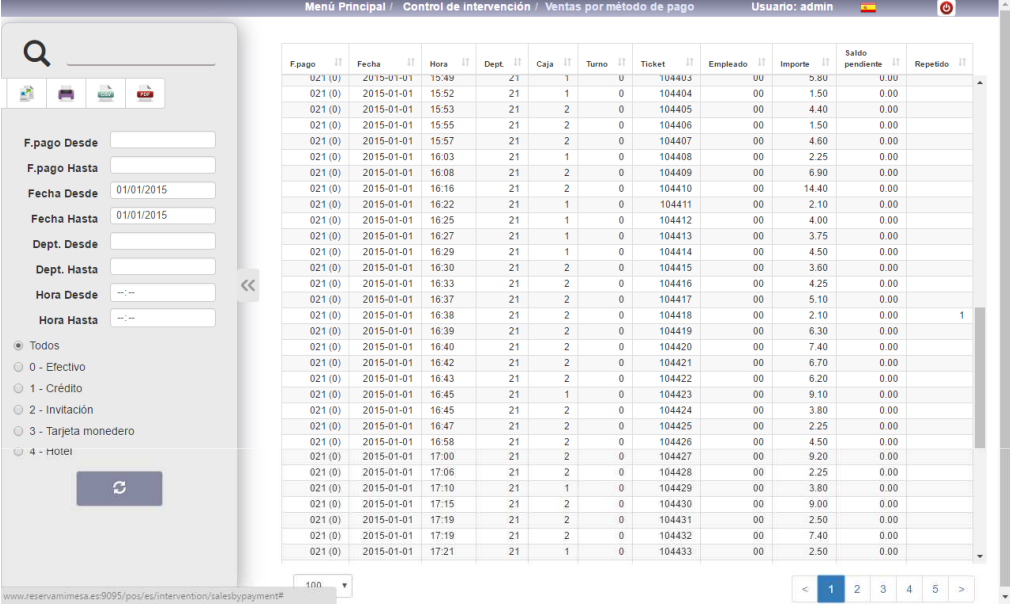

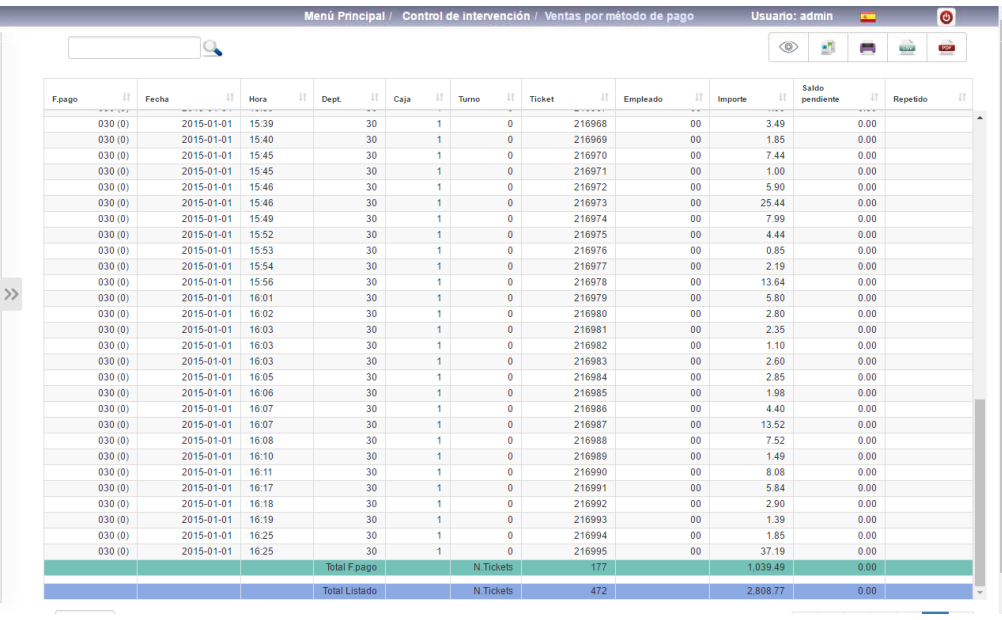

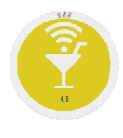

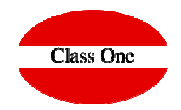

# 5.4. Ventas por Empleado/Mesa.

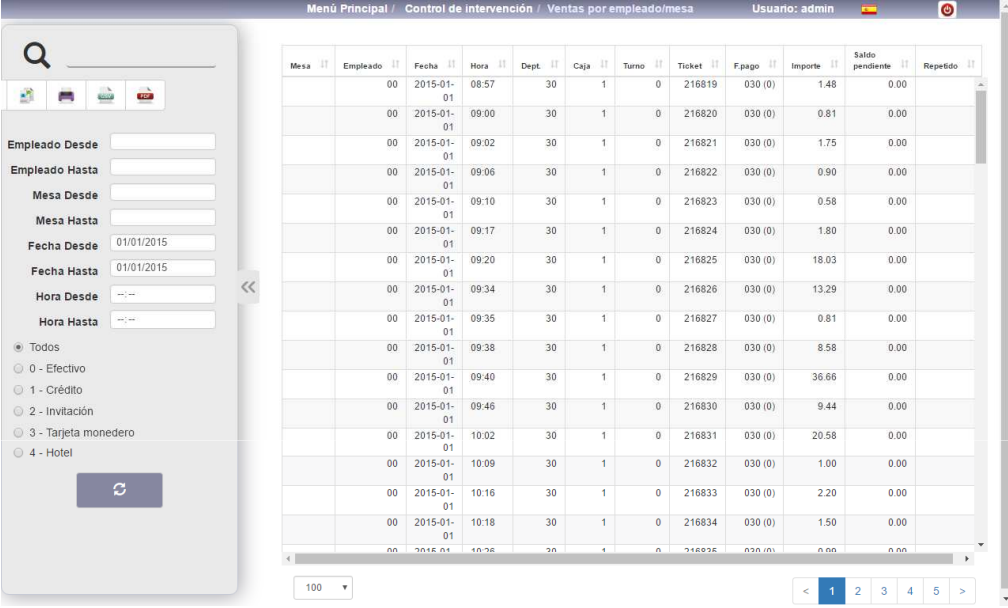

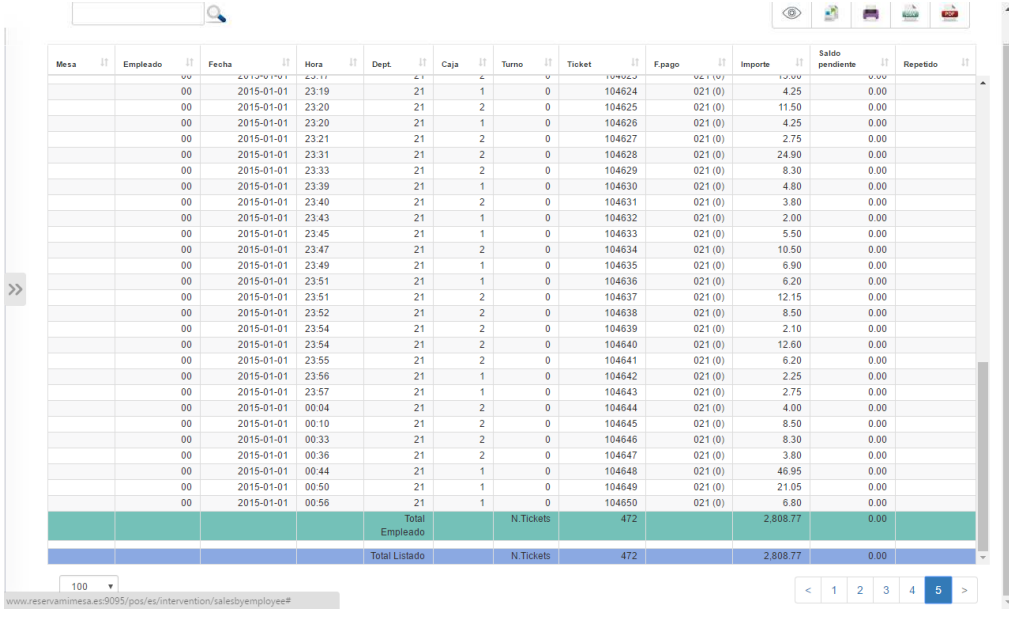

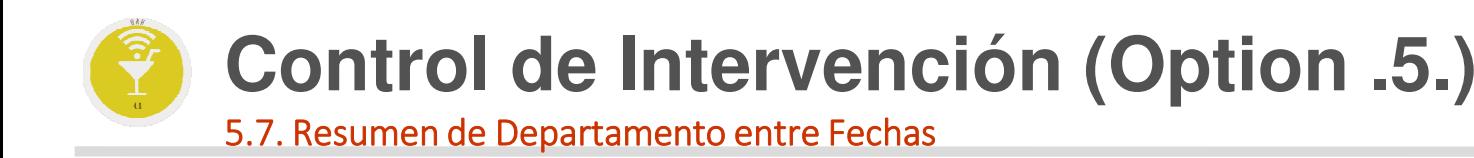

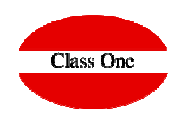

Realmente sería un acumulado de todas las "Z" de un departamento entre la fechas indicadas.

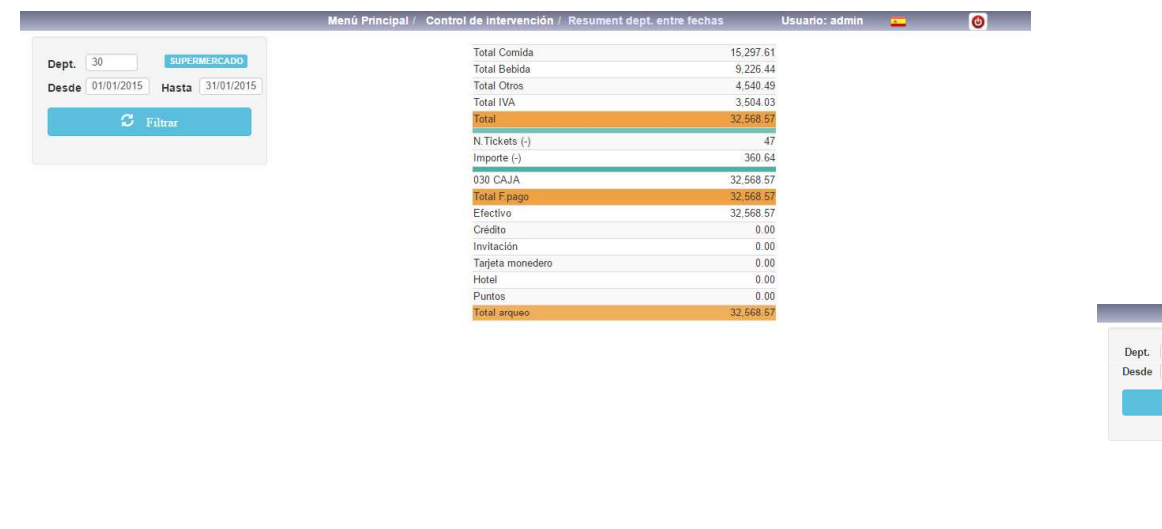

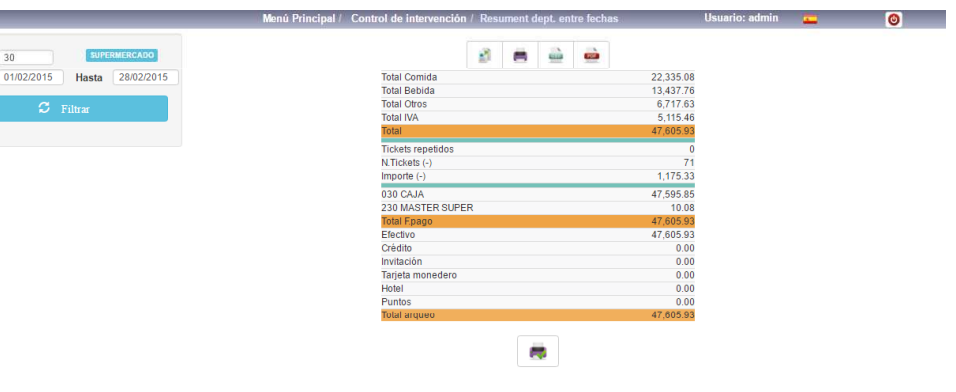

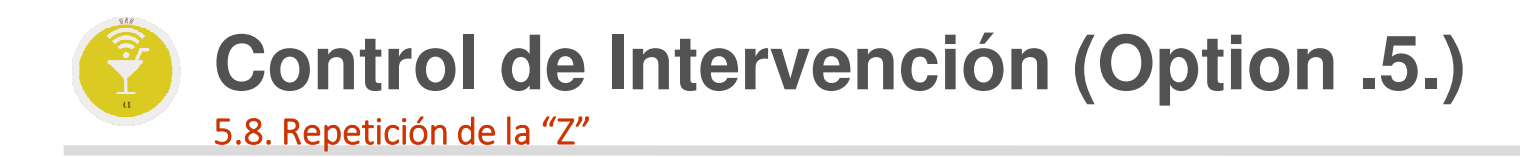

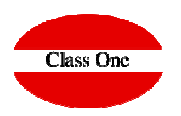

Repetir la "Z" de un Departamento y de un día determinado

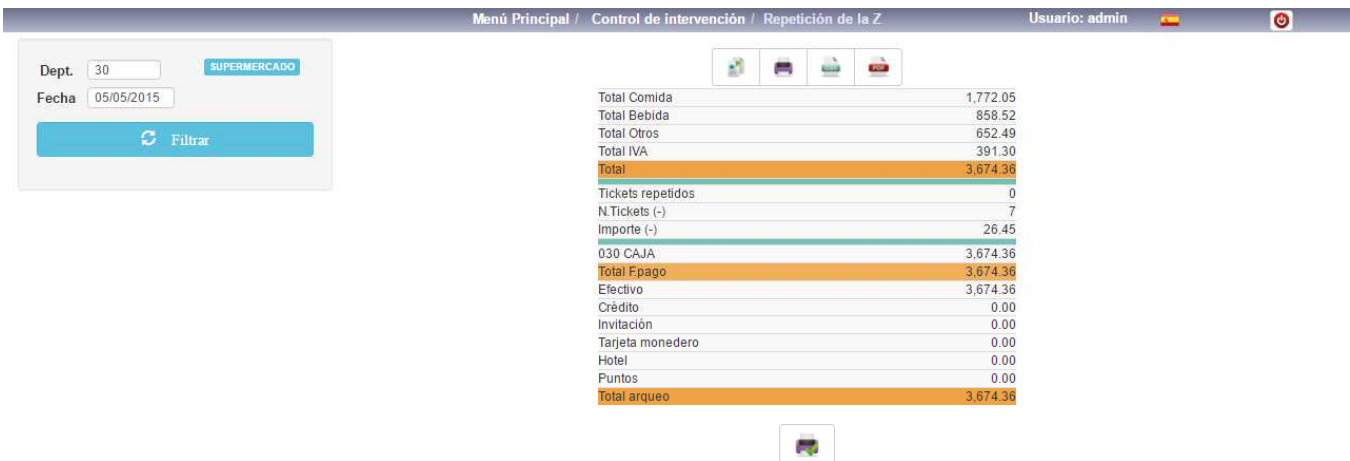

# **Control de Intervención (Option .5.)** 5.9. Costes por Forma de Pago

#### Al poseer Economato nos daría los costes de la Venta que hemos efectuado

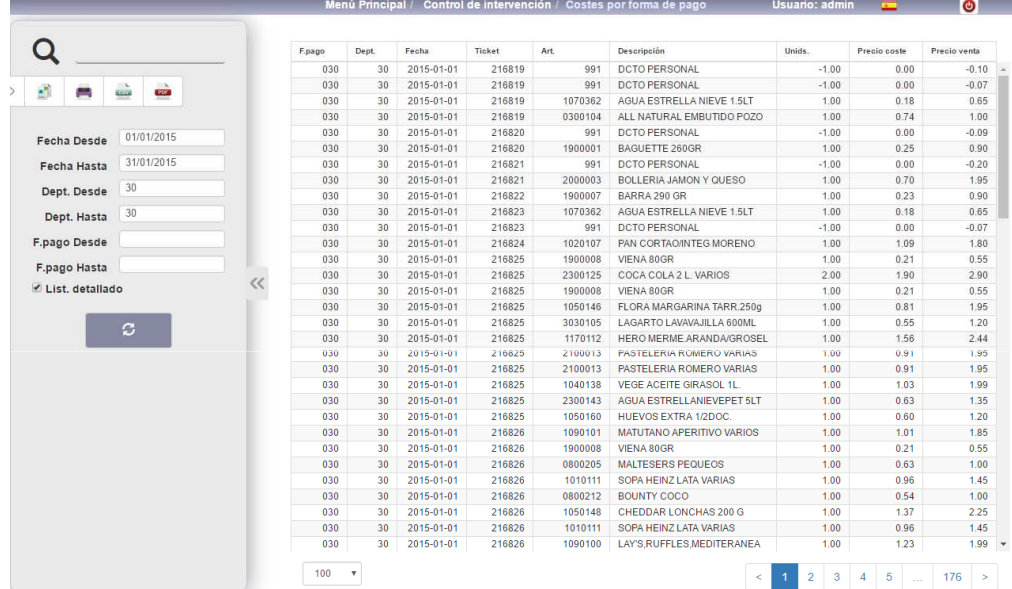

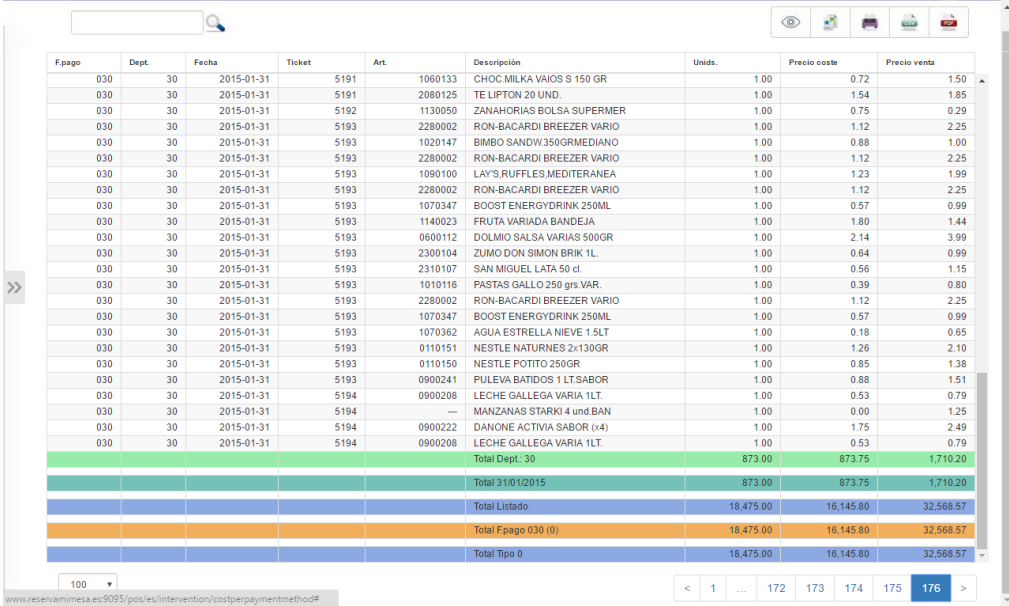

### **C l a s s O n e | H o s p i t a l i t y S o f t w a r e & A d v i s o r y**

**Class One** 

# **Control de Intervención (Option .5.)** 5.A. Parte Diario de Producción

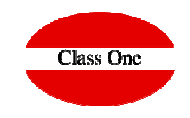

Fundamentalmente es valido cuando se efectúa CIERRE CIEGO, al igual que cuando se posee encadenamiento con Hotel, nos indica que TCK, a que Habitaciones se han cargado. En el primer caso vemos que existe una diferencia entre lo declarado y lo recaudado. En el segundo son iguales.

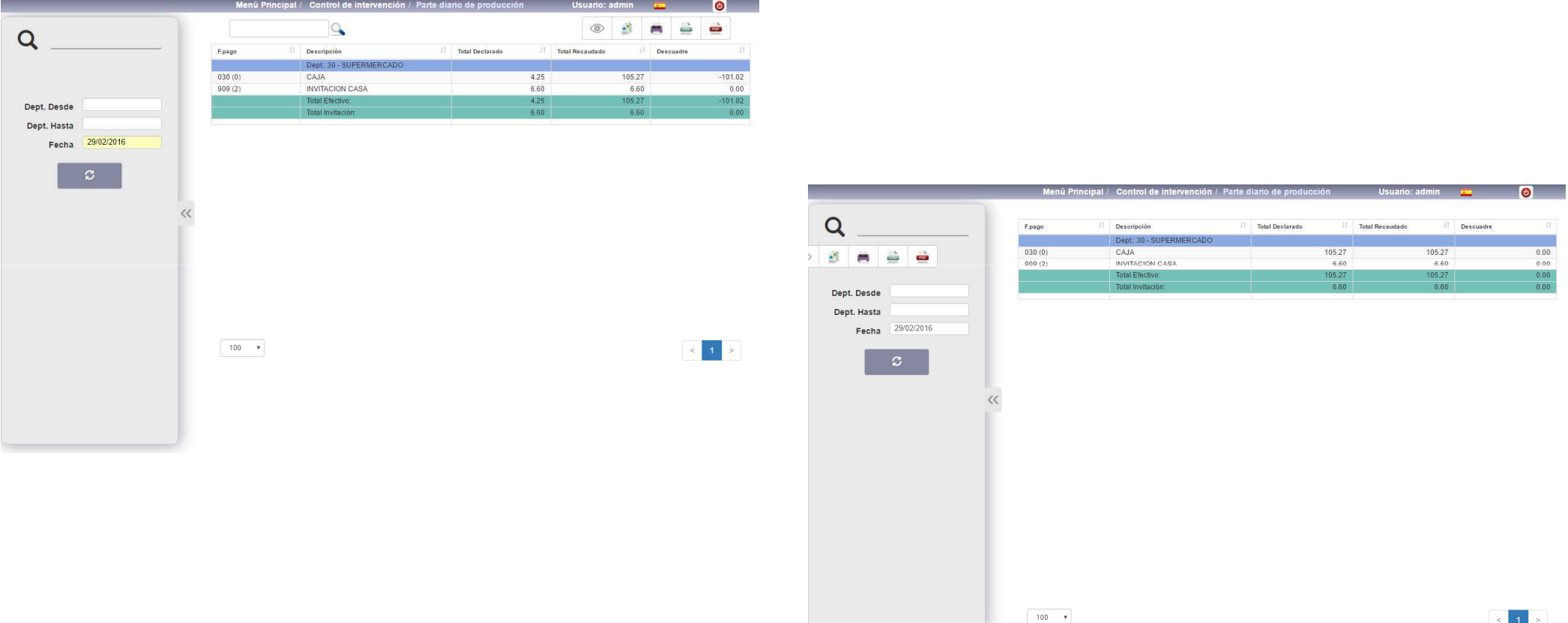

# **Control de Intervención (Option .5.)** 5.B. Parte Diario por Formas de Pago

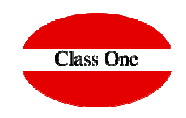

Es un reporte mensual, en el que podemos estudiar como nos han pagado los diferentes departamentos. Su principal uso es para un exhaustivo control de las invitaciones, ya que al seleccionar forma de invitación, nos indicaría quienes , cuando, …, han invitado en los diferentes departamentos.

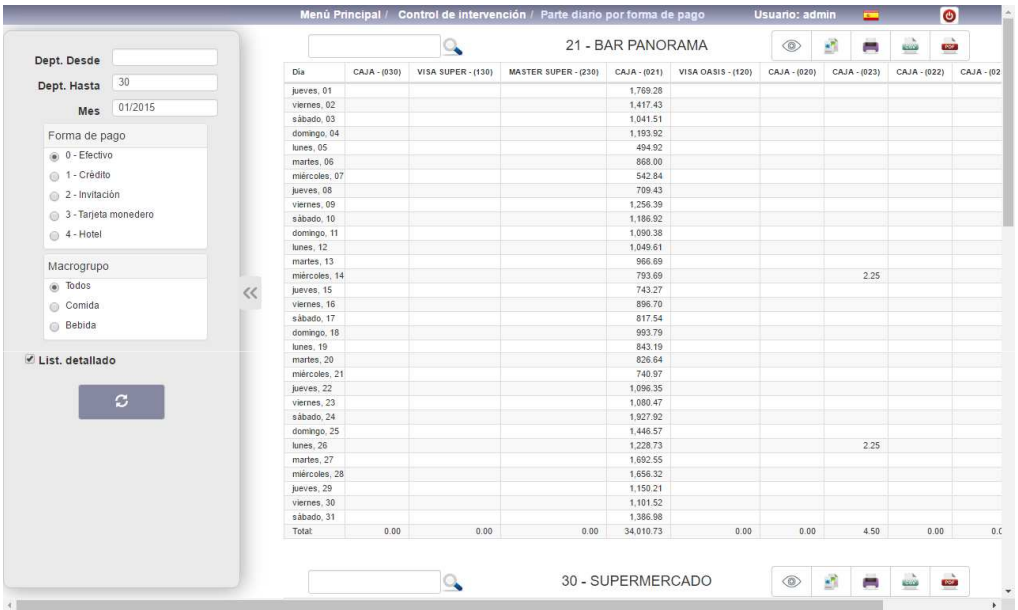

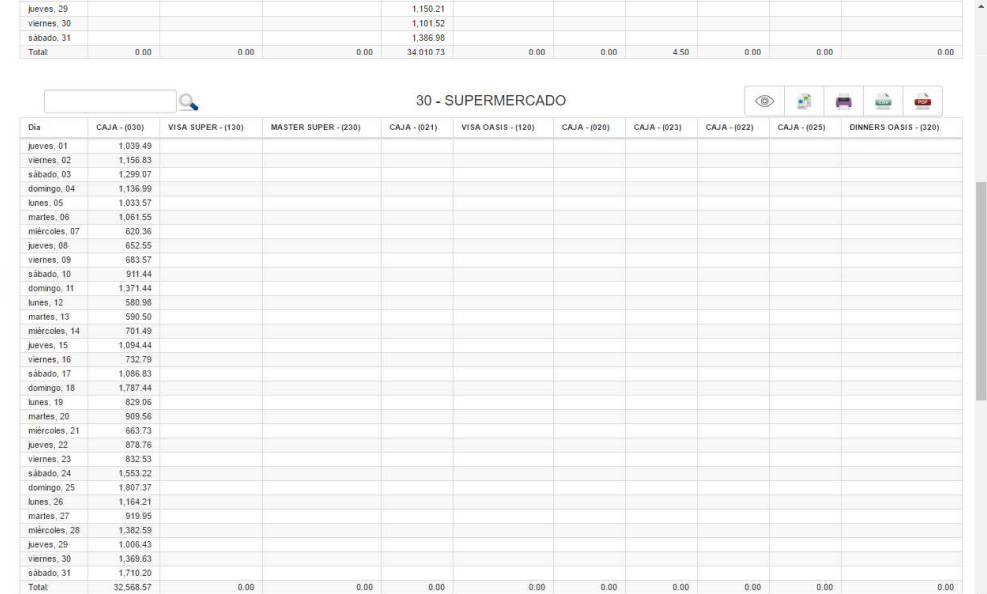

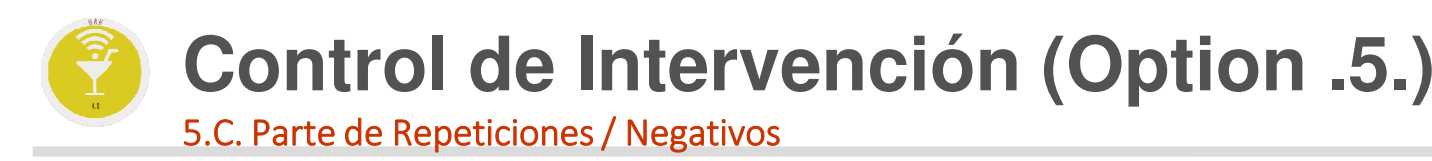

Para un mejor control de aquellos TCK, que se han repetido, o que se han emitido negativos, o anulados.

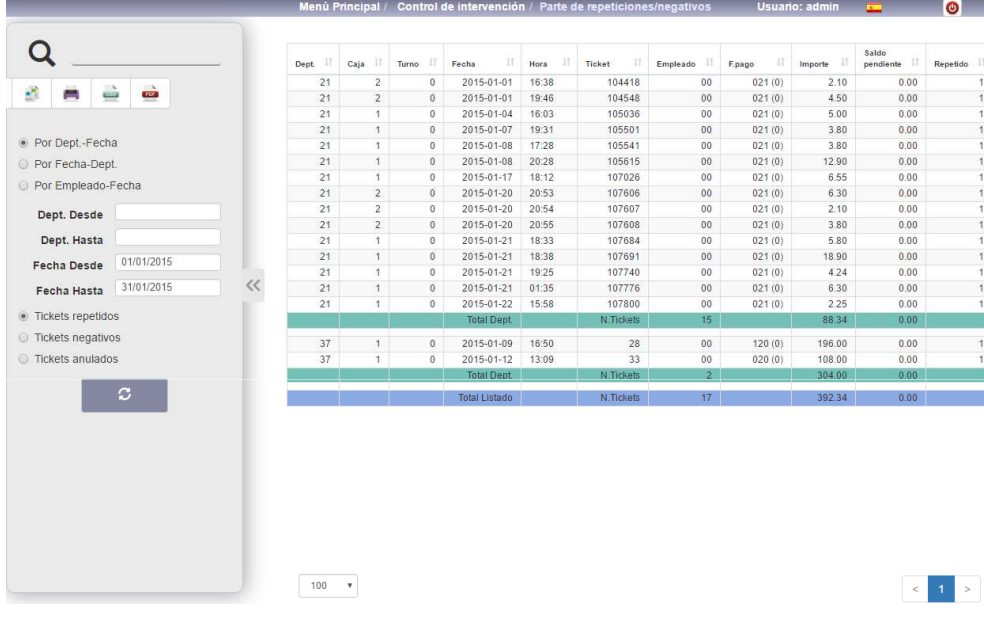

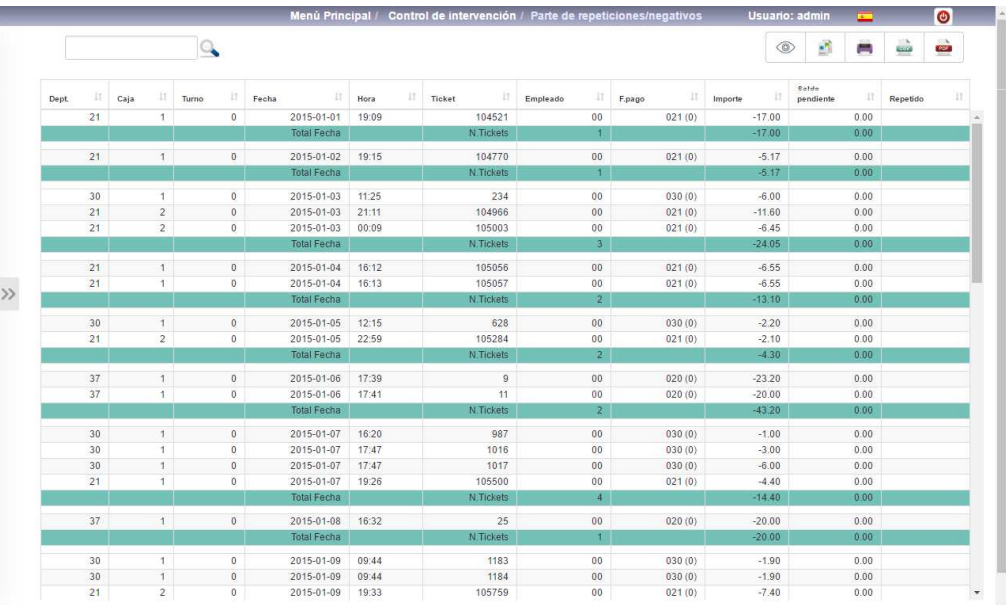

### **C l a s s O n e | H o s p i t a l i t y S o f t w a r e & A d v i s o r y**

**Class One** 

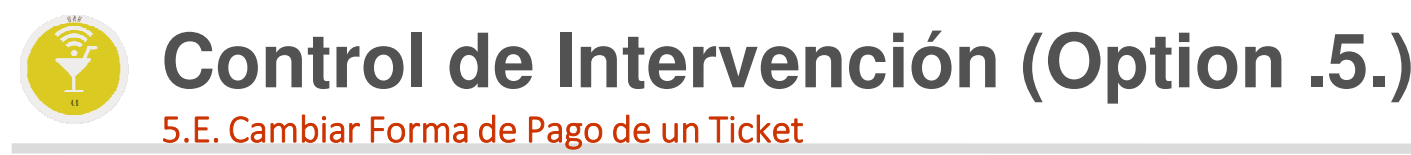

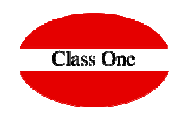

Siempre que no esté contabilizado podemos cambiar la forma de Pago de cualquier ticket. En primer lugar debemos de indicar la fecha, el departamento y el número de ticket que deseamos cambiar

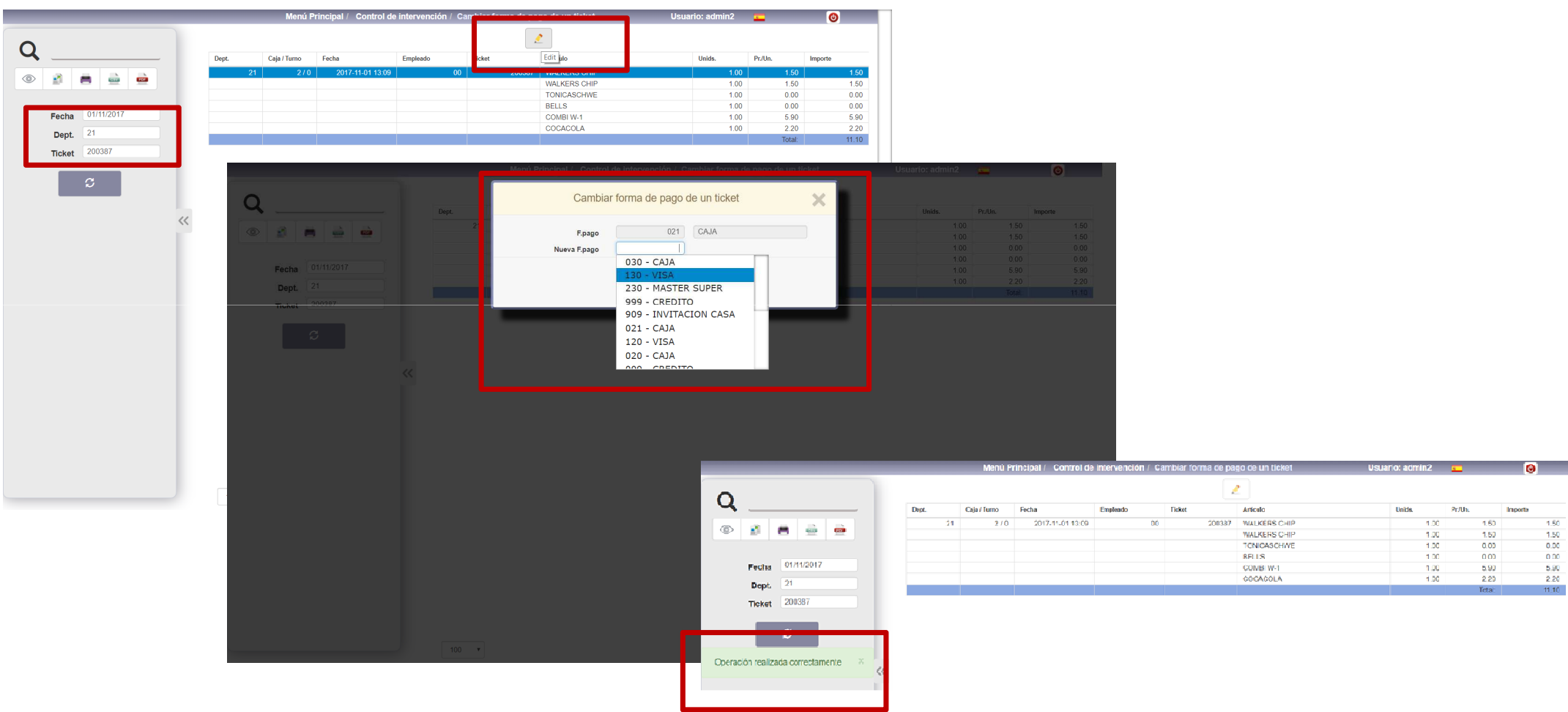

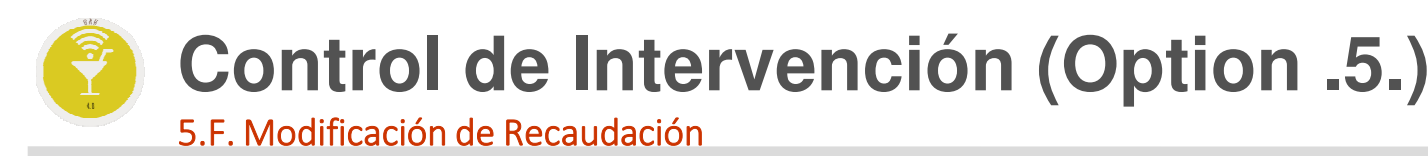

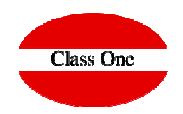

Para poder modificar los datos que nos figuran en el apartado 5.B.

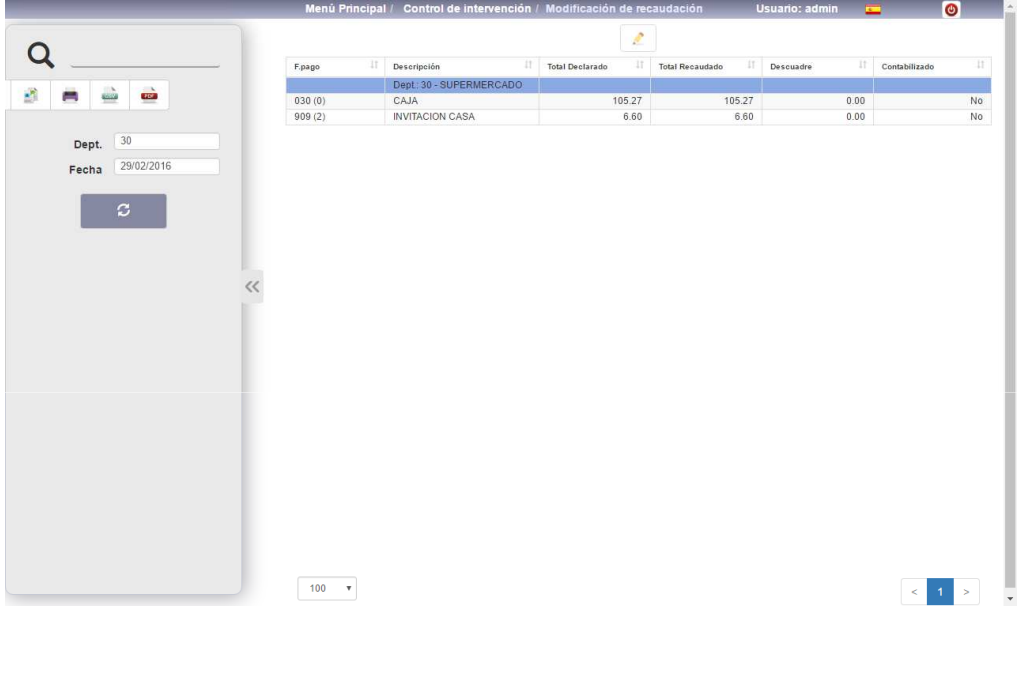

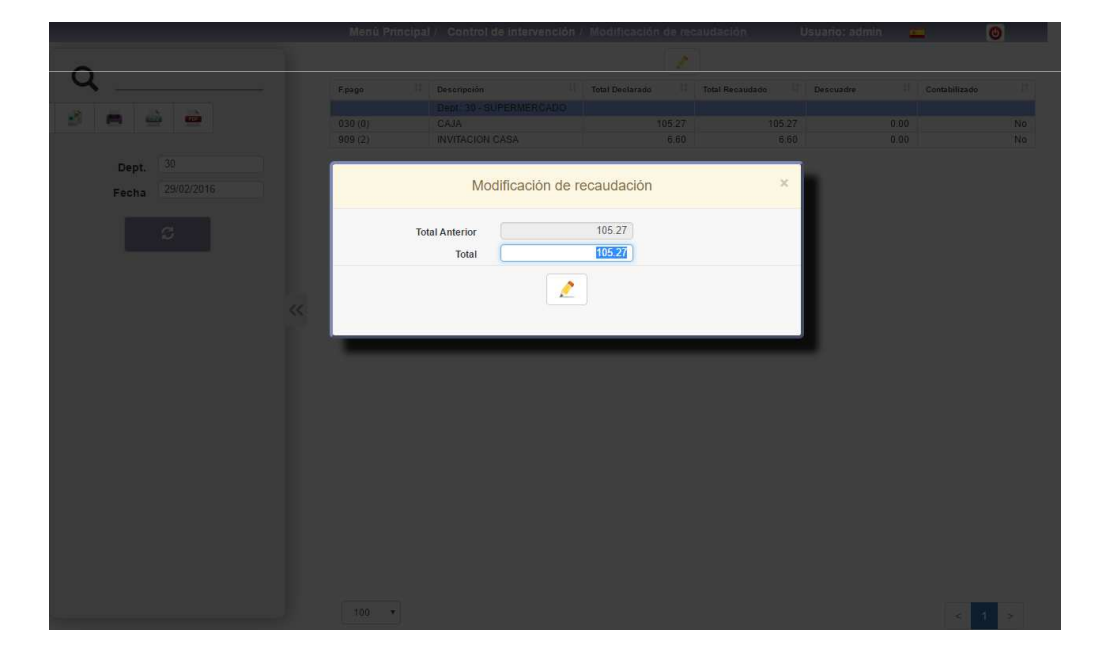

# **Control de Intervención (Option .5.)** 5.G. Repetición de un TCK

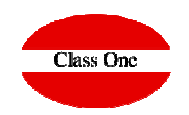

Para poder reimprimir o consultar cualquier TCK antiguo.

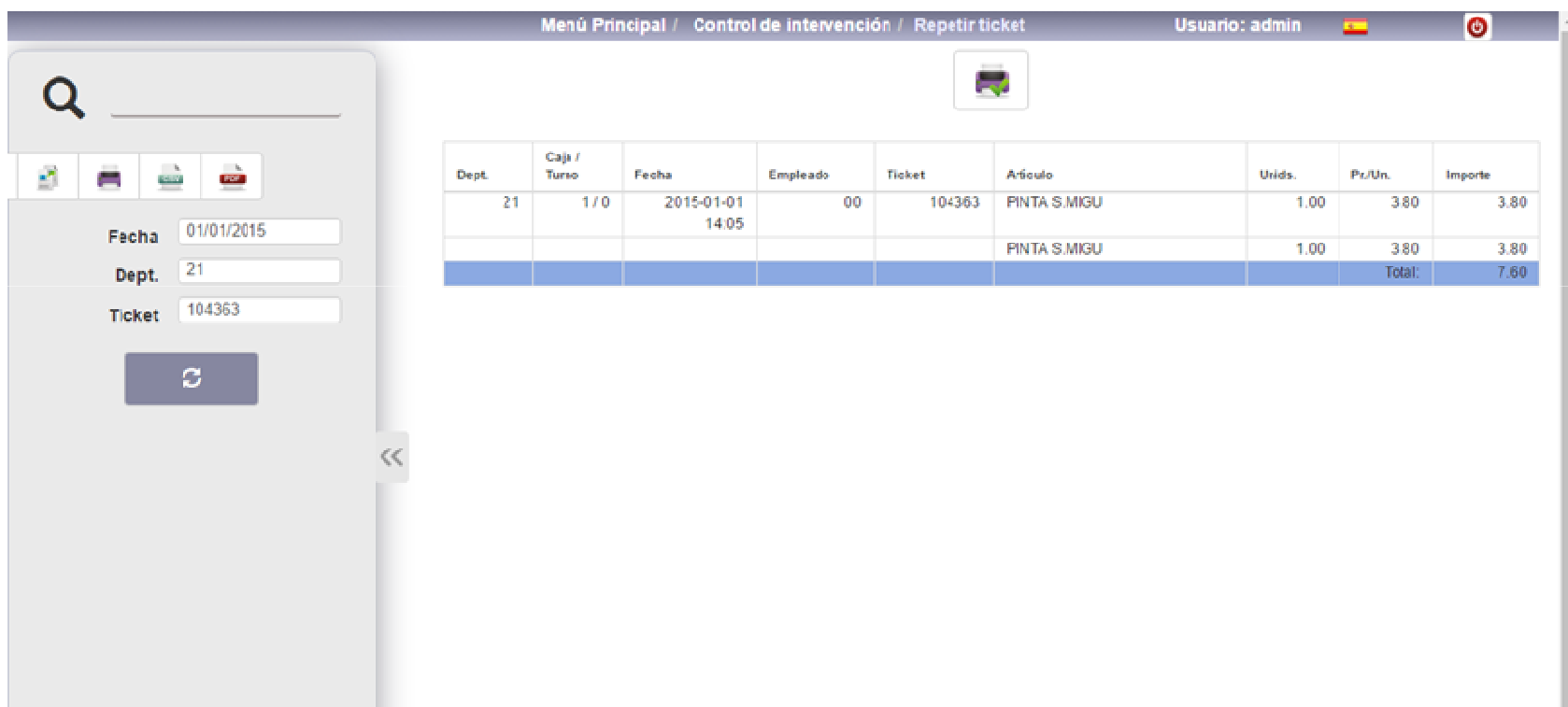

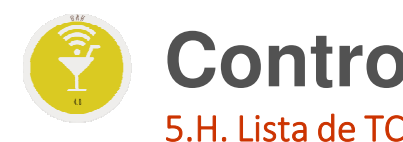

# **Control de Intervención (Option .5.)** 5.H. Lista de TCK detalle

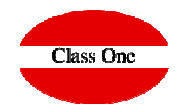

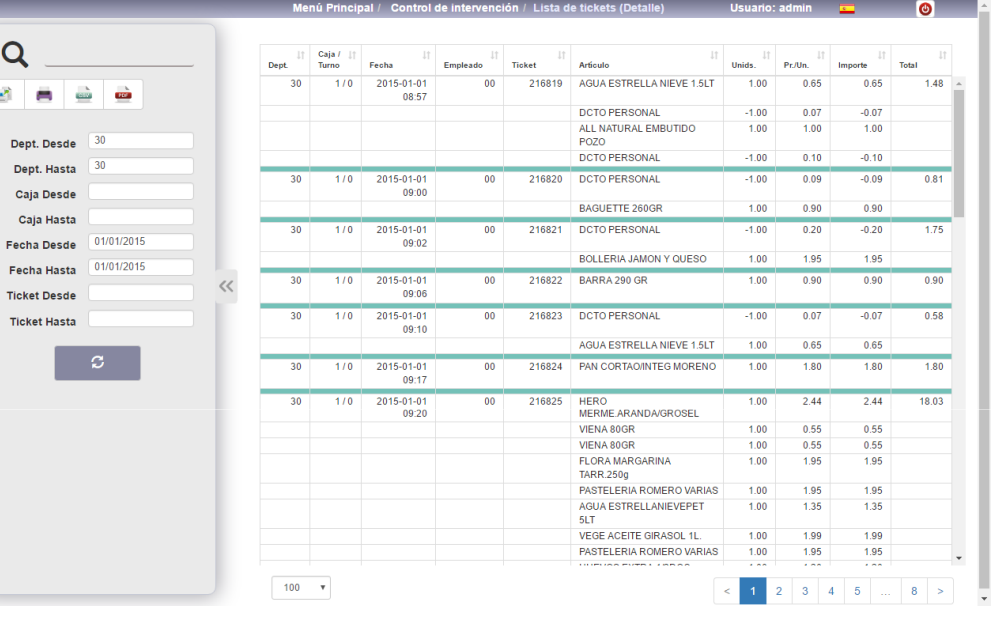

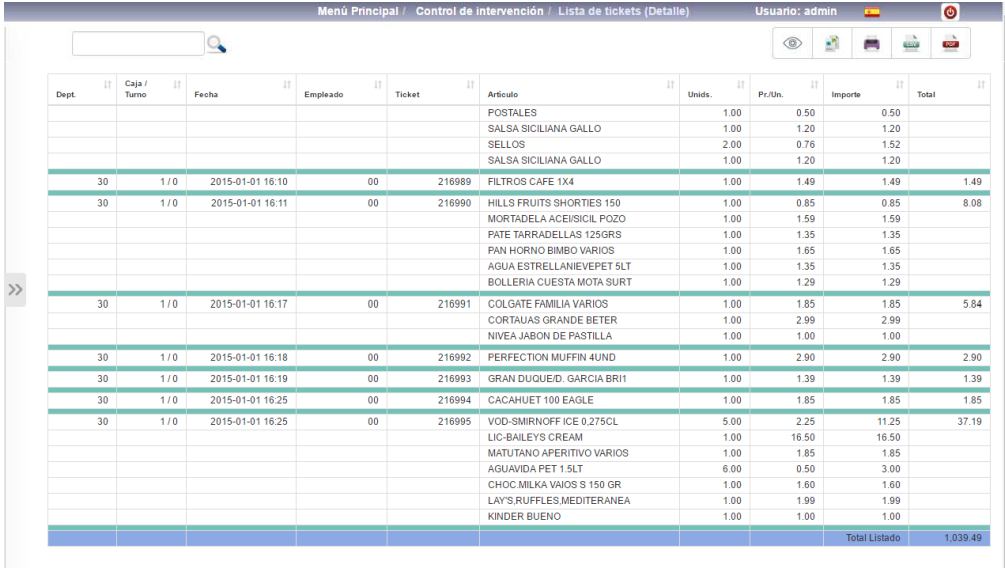

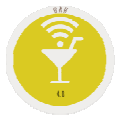

# **Opción .5.I. Cómo ver los Cargos de Habitación**

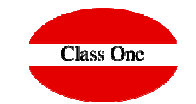

**Cuando nuestros POS están conectados al Hotel es de vital importancia saber los ticket que se hyan cargado a una habitación he incluso comprobarlo/repetirlo/…, por existir discrepancias con el Cliente.**

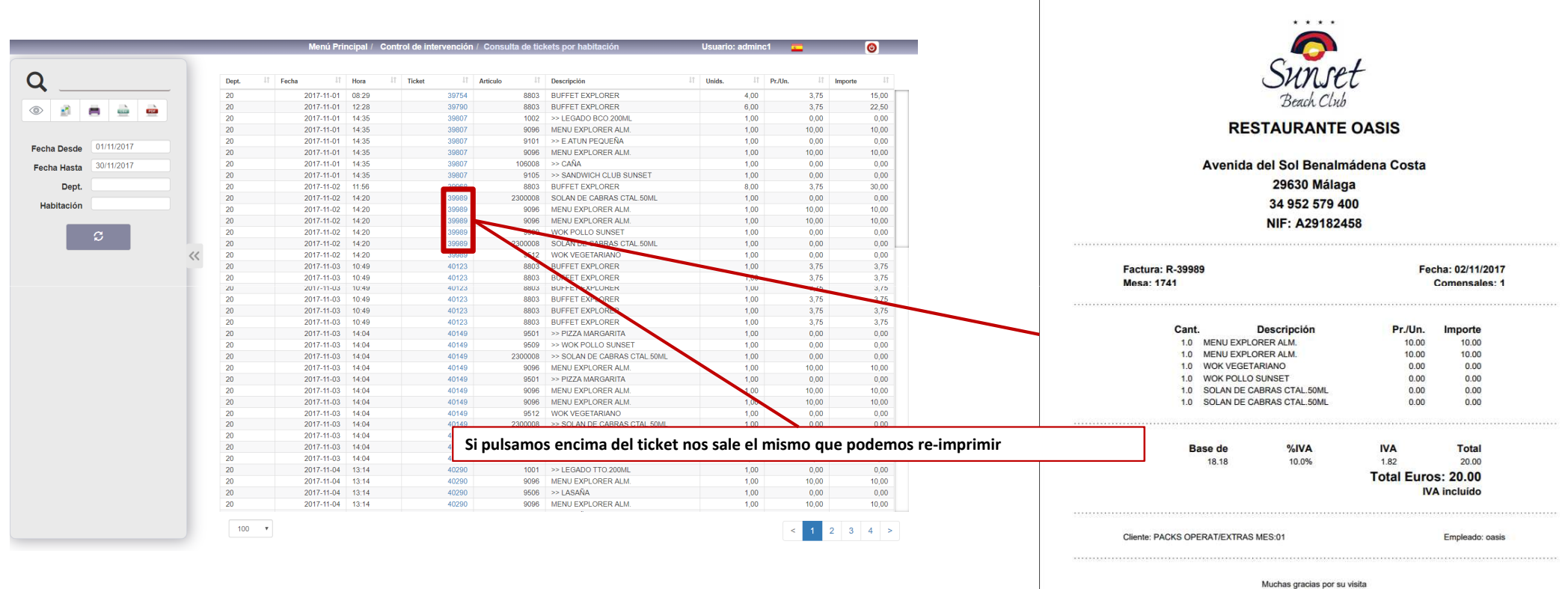

Hasta la próxima